#### Getting started with

# IBM® Storage Insights

IBM Storage Insights is an IBM cloud service that can help you predict and prevent storage problems before they impact your business.

# **1** Sign up

Estimated time: 10 minutes

If you own IBM block storage systems and don't already have IBM Storage Insights, sign up at <a href="https://ibm.biz/insightsreg">https://ibm.biz/insightsreg</a>. Within 24 hours an IBM representative will contact you to get started. It's that simple, and free, so why wait?

#### What you need to know about signing up:

- You'll need an IBM ID. Don't worry, it's easy. Just go to Create your IBM account and complete the form.
- When you register, specify an owner for IBM Storage Insights. The owner manages access for other users and acts as the main contact.
- You'll receive a Welcome email when IBM Storage Insights is ready. The email contains a direct link to your dashboard.

### 2 Deploy data collectors

Estimated time: 10 minutes

Deploy one or more lightweight data collectors in your data centers to stream performance, capacity, and configuration metadata to IBM Storage Insights.

- 1. Log in to IBM Storage Insights (the link is in your Welcome email).
- 2. From the Configuration menu, click Data Collectors.
- 3. Click Deploy Data Collector.
- 4. Download the data collector for your operating system (Windows, Linux, or AIX).
- 5. Extract the data collector file on a virtual machine or physical server.
- 6. For Windows, run 'installDataCollectorService.bat'. For Linux or AIX, run 'installDataCollectorService.sh'.

After a data collector connects to IBM Storage Insights, you're ready to start adding your storage systems for monitoring!

**Learn more:** https://ibm.biz/insightsdatacollector

**Do you want to monitor IBM Spectrum Virtualize storage systems?** If so, no data collector is required! When you enable Call Home with cloud services on an IBM Spectrum Virtualize storage system, you can integrate that storage system directly with IBM Storage Insights.

Learn more: https://ibm.biz/insightscallhome

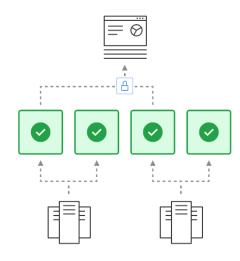

Data collector requirements

Provide at least 1 GB of RAM and 3 GB of disk space.

Operating systems:

- Windows Server 2012 and later
- Linux:
  - x86-64: RHEL7 and later, CentOS 7 and later
- PPC64LE: POWER8 with RHEL7
- AIX: POWER6® or later systems with AIX® versions 7.x and later

# 3 Add resources for monitoring

Estimated time: 1 minute per resource

Connect IBM Storage Insights to the storage systems, switches, fabrics, and VMware hosts that you want to monitor.

- 1. From the **Resources** menu, select the type of resource.
- 2. Click the **Add** resource-type button and follow the prompts. You can add one or more resources at a time.

**Learn more:** https://ibm.biz/insightsaddingdevices

Sign up now! https://ibm.biz/insightsreg

# 4 View your dashboards

Dashboards provide insights into key aspects of your storage at a glance. Identify resources that need attention, monitor notifications of events that occur, get an overview of your STaaS environments, and more. For example, on the Operations dashboard, you can view:

- The overall health of monitored storage systems, fabrics, and their components.
- Key capacity metrics so you know whether you've got enough capacity to meet your storage demands.
- Key performance metrics so you can identify potential bottlenecks and high workloads.
- Notifications of Call Home events for a storage system.
- Tickets that were opened or closed for a storage system.

Learn more: https://ibm.biz/insightsdashboards

#### **5** Enable Call Home

Estimated time: 10 minutes per storage system

Get the most out of IBM Storage Insights by enabling Call Home on your IBM block storage systems. Use *Call Home with email notifications* to get a diagnostic feed of events and notifications about health and status. Use *Call Home with cloud services* with IBM Spectrum Virtualize storage systems to also collect detailed metadata about configuration, capacity, and performance.

Stay informed so you can act quickly to resolve incidents before they affect critical storage operations!

Learn more: https://ibm.biz/insightscallhome

### 6 Add users to your service

Estimated time: 1 minute per user

*Optional:* Add users, such as other storage administrators, IBM Technical advisors, and IBM Business Partners, so that they can access your IBM Storage Insights service.

- 1. In IBM Storage Insights, hover over your user name in the banner and click Manage Users.
- 2. On the My IBM website, click **Manage** for IBM Storage Insights.
- 3. Click **Manage users**.
- 4. Click Add new user.
- 5. Provide a first name, last name, and email address or IBM ID.
- 6. Assign the **Subscription administrator** or **License user** role to determine their level of access.
- 7. Click **Submit**.

Learn more: https://ibm.biz/insightsmanageusers

#### What's next?

After you're up and running with IBM Storage Insights, there's even more that you can do:

- Have an open ticket with a storage system? Upload logs with ease.
- Encounter an issue with your storage? Open a support ticket with just a few clicks.
- Create custom dashboards to model your data centers and environments.
- Try IBM Storage Insights Pro. Get a free trial of its advanced monitoring and planning capabilities.

#### For your reference

Need more information? Explore these resources about IBM Storage Insights:

- Troubleshooting Having trouble getting started? Get answers here.
- Security Get a quick, high-level view of security in IBM Storage Insights.
- FAO View answers to common questions.
- Looking for help Learn how to get help, where and when you need it.